# **CONHEÇA O SEU X5-EVO**

# O que há dentro da caixa?

- Computador Vídeo Inteligente para Ciclismo X5-Evo
- 
- Cartão de Garantia Correia
- Sensor de Batimentos Cardíacos (Opcional)
- Kit de suporte frontal expandido para bicicletas
- Cabo micro-USB Guia de iniciação rápida
	-
	- Sensor Combinado de Velocidade/Cadência (Opcional)

#### NOTA:

- Utilize apenas os acessórios aprovados.
- Os acessórios podem variar consoante o país ou região.
- Para informações mais detalhadas sobre a utilização e cuidados com o seu Sensor de Batimentos Cardíacos e Combinado, consulte o Manual do Utilizador.

### Nomes e funções das peças

#### **1. ALIMENTAÇÃO**

- Premir de forma breve: suspender/ despertar o ecrã
- Premir de forma longa: ligar/desligar

#### **2. ANTERIOR/VOLTA**

- ANTERIOR: prima para regressar à página anterior, quando não está no modo passeio
- Volta: prima para iniciar uma nova volta durante o modo passeio

#### **3. INICIAR/PARAR**

- Premir de forma breve: iniciar/parar
- passeio Premir de forma longa: mudar para o modo Bicicleta

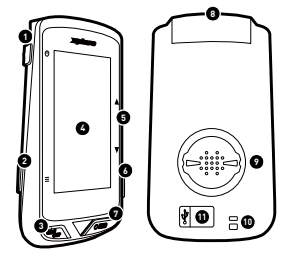

### **4. Ecrã táctil**

#### **5. CIMA/BAIXO**

- Ampliar/Afastar no modo Mapa
- Mudar folha de dados no modo Dados
- **6. Ranhura** (não suportado)

#### **7. GRAVAR**

- Premir de forma breve: iniciar/parar gravação vídeo
- Premir de forma longa: mudar para o modo de Gravação
- **8. Câmara**
- **9. Encaixe do suporte para bicicleta**

#### **10. Orifício da correia**

Aperte a correia ao guiador para melhorar a segurança durante o passeio

#### **11. Porta micro USB**

Aperte a tampa de chuva para que a porta USB fique resistente à água

# **INTRODUÇÃO**

## Carregar o X5-Evo a 100%

Para uma utilização inicial, tem de carregar a bateria integrada (através do cabo USB fornecido) durante pelo menos 5 horas. Para evitar corrosão, seque bem a porta micro USB, capa de chuva e zona circundante antes de carregar ou ligar a um computador.

Retire com cuidado a capa de chuva da porta micro USB para evitar que se parta. Quando o processo de carga estiver concluído, volte a encaixá-la bem.

### NOTA

- O X5-Evo pode ser carregado enquanto está a uso. Tenha em conta que a porta Micro USB não é resistente à água. Não tente carregar o X5-Evo à chuva, ou em condições de humidade excessivas.
- A amplitude de temperatura em funcionamento: do X5-Evo é de 10°C a 50°C.
- Não deixe o X5-Evo exposto a altas temperaturas (acima dos 60ºC) nem ambientes húmidos.

### Instalar o X5-Evo na bicicleta

1. Prenda o Suporte Frontal Expandido ao guiador da bicicleta. Alinhe-o com a mesa da bicicleta, e aperte o parafuso. Certifique-se que o suporte está bem preso e paralelo ao nível do chão, virado para a frente.

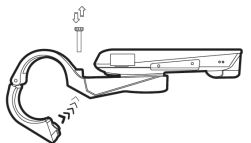

2. Segure bem no X5-Evo e rode-o para a direita. Coloque-o na horizontal em cima da ranhura do suporte, e pressione ligeiramente.

3. Rode 90 graus para a esquerda para o encaixar no suporte da bicicleta.

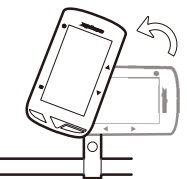

4. O X5-Evo ficará eventualmente paralelo à mesa. Pode usá-lo facilmente.

### Realizar a Configuração inicial

Mantenha premido o botão [ALIMENTAÇÃO] para ativar o X5-Evo e siga as instruções no ecrã para personalizar o perfil do seu computador, e configurar as definições de sistema.

### Definição Antes do Passeio

Proceda às definições básicas antes de iniciar o passeio, para informações mais exatas com o X5-Evo.

- Ligar a uma rede Wi-Fi: Definições > Rede > Wi-Fi.
- Posicionar o seu GPS: Definições > Sistema > GPS > ativar GPS. (Recomenda-se que posicione o seu GPS numa zona a céu aberto.)
- Emparelhe o seu X5-Evo com Sensores ANT+ opcionais (caso disponíveis): Definições > ANT+.
- Calibração de Altitude: Definições > Dispositivo > Calibração de Altitude.

# Visão geral do ecrã principal

O ecrã principal permite acesso rápido a funcionalidades e definições.

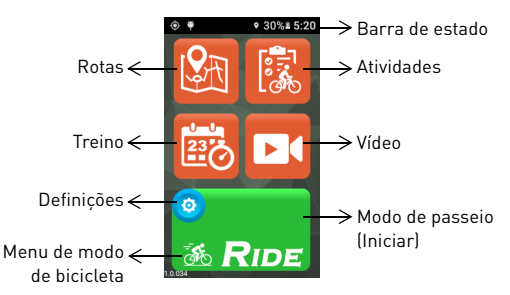

# Iniciar/parar um passeio

1. A partir do ecrã principal, toque especificamente no ícone da bicicleta  $\frac{1}{600}$  no botão [PASSEIO] para abrir o menu Modo de Bicicleta (ou prima de forma longa no botão [INICIAR/PARAR]). Há quatro modos diferentes de bicicleta para escolher: Estrada

(predefinição) **36**, Descida em Terra Batida **46**, Passeio **66** e

Dentro de portas  $\boxed{\hat{x}}$ . Escolha o que mais se ajusta ao seu caso.

- 2. Toque no botão [PASSEIO] para iniciar o passeio (ou prima de forma breve o botão [INICIAR/PARAR]).
- 3. Durante o passeio, pode:
	- Tocar no ecrã para parar o temporizador ou volta. Ou
	- pressionar de forma breve o botão [VOLTA] para marcar uma volta. Ou
	- pressionar de forma breve o botão [INICIAR/PARAR] para continuar/guardar/descartar o passeio.
- 4. Quando o temporizador parar, toque novamente no ecrã para continuar/guardar/descartar o passeio (ou prima de forma breve o botão [INICIAR/PARAR] para retomar o temporizador).
- 5. Passe o dedo sobre o ecrã, do topo para baixo, para aceder ao Menu de Acesso rápido e toque em  $\sim$  para o fechar.
- 6. Passe para a esquerda ou direita para ver outras páginas de dados.

### Configuração de gravação com a câmara

O X5-Evo suporta quatro tipos de gravação com câmara. Pressione de forma longa o botão [GRAVAR] para abrir o menu do modo de

Gravação: [Auto] <sup>ed</sup>, [Reciclar] <sup>64</sup>, [Tempo decorrido] <sup>64</sup>

[Manual]  $\blacksquare$  Selecione um que lhe interesse. Prima de forma breve o botão [GRAVAR] para iniciar/parar a gravação.

### Ver atividades

- 1. A partir do ecrã principal, toque em  $\boxed{3}$  para ver as atividades gravadas.
- 2. Selecione uma atividade. A partir da página de atividade selecionada verá a visão geral dos dados do passeio.

### Prepare as suas rotas e comece a treinar

Deseja criar/planear as suas rotas de bicicleta ou descobrir novas rotas? Com a aplicação Xplova CONNECT, pode facilmente desenhar as suas próprias rotas, ou transferir rotas para o seu X5-Evo. Para além disso, a aplicação Xplova CONNECT permite personalizar o seu horário e planos de treino, ajudando a atingir os seus objetivos de forma mais eficaz.

## Mais funcionalidades fantásticas

Para maximizar a disponibilidade/funcionalidade do seu X5-Evo, recomendamos vivamente que instale as nossas duas aplicações no seu smartphone:

- 1. Pode usar o Xplova CONNECT para:
	- Ver/armazenar atividades do X5-Evo.
	- Transferir rotas de websites.
	- Criar/enviar rotas/planos de treino para o X5-Evo.
	- Carregar as suas atividades/rotas para diferentes plataformas (por ex., Xplova, Strava e outros).
- 2. Pode usar Xplova VIDEO para:
	- Ver/armazenar vídeos do X5-Evo.
	- Edição e produção vídeo.
	- Sobreposição de estatísticas de atividade no vídeo.
	- Publicar Vídeos em redes sociais.

Abra a loja de aplicações do seu smartphone (Google Play ou App Store) e procure por "Xplova VIDEO" ou "Xplova CONNECT". Transfira e instale as aplicações.

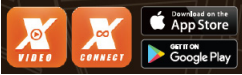

### Saber mais informações

Digitalize os códigos QR que se seguem para mais informações sobre o X5-Evo.

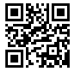

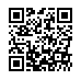

Website Xplova Manual do Utilizador Informações de Reparação